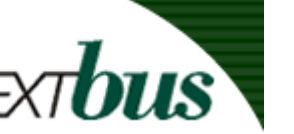

## How to put NEXTOUS on your Phone

## **Smartphones (PDAs)**

**BEAT** portable device.

NextBus offers a compact version of the website, specifically optimized for small screen and wireless devices such as Personal Digital Assistants (PDAs), handheld computers, and other internet-enabled devices. Your device must support two-way wireless service, and have web-browsing software. You'll get the same content as the regular NextBus website, but using an

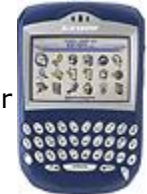

**Accessing NextBus Information Using Your Smartphone**

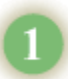

Simply point your browser on your Smartphone to **www.nextbus.com** and the NextBus system will detect that you are using a Smartphone and will direct you to the appropriate web pages. If you are not automatically redirected to the special PDA site then go to **www.nextbus.com/mini.html**. You can also use this streamlined site on any regular computer.

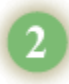

Then select Maryland, Loyola University, route, and stop for which you would like a prediction. The most current information prediction for the arrival time of the next vehicle will be displayed.

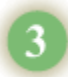

We recommend that you "bookmark" your stop page for quick access in the future. Consult your user manual for more information on how to use bookmarks.

Note: you can also use your Smartphone via **[SMS](http://www.nextbus.com/wirelessConfig/sms.jsp)** to setup alerts. You will then be automatically notified when your bus is the specified number of minutes away.

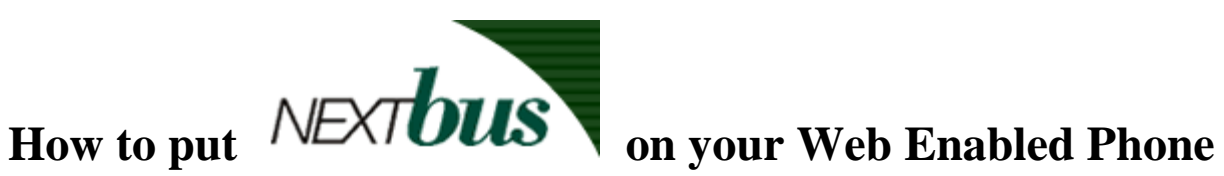

To access NextBus information on your Smart Phone or other Internet-enabled phone you need to enter the URL: **www.nextbus.com**. Only Internet-enabled phones have this capability.

## **Accessing NextBus Information Using Your Smart Phone**

- 1. In order to access NextBus information using your wireless phone, you must be able to specify the URL: **www.nextbus.com** on the phone. If you do not know how to specify a URL, please read the instruction booklet that came with your phone or contact your service provider.
- 2. Select Maryland, Loyola University, your route, and then your stop. The most current prediction for the arrival time of the next vehicle will then be displayed.
- 3. We highly recommend that you "bookmark" the pages you are most likely to use. First, select the stop or stops you most frequently use such that the current prediction is displayed. Then bookmark the stop. If you do not know how to create a bookmark, please read the instruction booklet that came with your phone or contact your wireless service provider.
- 4. If a prediction is already displayed on your phone, make sure you reload the page by hitting the ok button twice to get the most up to date information.

If your device has GPS capability, you can use a special link that will find your location automatically to identify the nearest stop: [http://www.nextbus.com/webkit/#\\_home.](http://www.nextbus.com/webkit/#_home)

Note: you can also use your PDA via **[SMS](http://www.nextbus.com/wirelessConfig/sms.jsp)** to setup alerts. You will then be automatically notified when your bus is the specified number of minutes away.